# **Was Sie über die Gleitzeit wissen sollten!**

Stand 04.08.2022

# **Teil 1**

### **1. Grundsätzliches**

#### **1. Personenkreis**

Von der Gleitzeitregelung werden erfasst:

- die nichtwissenschaftlichen Mitarbeitenden der Universitätsbibliothek sowie der Zentralen Hochschulverwaltung mit Ausnahme von:
	- Hausmeister\*innen
	- sonstige Mitarbeiter\*innen des Haus- und Wirtschaftsdienstes
	- Kraftfahrer\*innen
	- Bedienstete im Bereich "Hochschulsport"
	- Mitarbeiter\*innen des Technischen Betriebsdienstes

Darüber hinaus können auch Beschäftigte aus anderen Bereichen der Hochschule durch Einzelerklärung freiwillig an der Gleitzeitregelung teilnehmen.

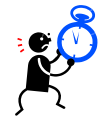

### **2. Zeit-Begriffe**

#### **2.1 Gleitende Arbeitszeit**

Im Rahmen der gesetzlichen bzw. tariflichen Arbeitszeit besteht für die Beschäftigten die Möglichkeit, den Arbeitsbeginn und das Arbeitsende an jedem Arbeitstag weitgehend selbst zu bestimmen. Der den Beschäftigten hierdurch eingeräumte Freiraum in der Wahl der Dienststunden setzt ein besonderes Maß an Verantwortung voraus und darf nicht zu einer Beeinträchtigung des Dienstbetriebs während der Servicezeit (s. auch 2.3) führen.

#### **2.2 Rahmenzeit**

Die Rahmenzeit ist die Zeit, in der die Beschäftigten den Beginn und das Ende der täglichen Arbeitszeit selbst bestimmen können; sie ist wie folgt festgesetzt:

#### **Montag bis Freitag: von 7:00 Uhr bis 19:30 Uhr**

Arbeitszeiten außerhalb der Rahmenzeiten (z.B. vor 07:00 Uhr und nach 19:30 Uhr) werden grundsätzlich nicht berücksichtigt.

Mit Rücksicht auf die Besonderheiten des Hochschulbetriebs (z. B. Gremiensitzungen), können hiervon Ausnahmen zugelassen werden, wenn sie von dem/der Vorgesetzten angeordnet oder erforderlichenfalls nachträglich genehmigt werden.

In der Universitätsbibliothek werden in den benutzernahen Bereichen (Ortsleihe / Informationszentrum) Sonderreglungen festgelegt. (siehe 2.4)

#### **2.3 Servicezeit**

Die Servicezeit ist die Zeit, in der jede Organisationseinheit eine ausreichende personelle Besetzung, d. h. insbesondere Erreichbarkeit und Ansprechbarkeit, sicherstellt.

Die Servicezeit ist wie folgt festgelegt:

#### **Montag bis Freitag: von 09:00 Uhr bis 15:00 Uhr**

Bei begründeten Ausnahmen kann eine andere Servicezeit festgelegt werden.

#### **2.4 Sonderregelungen für die Universitätsbibliothek**

Für die Mitarbeitenden in den benutzernahen Bereichen der Universitätsbibliothek gelten folgende geänderten Rahmen- bzw. Servicezeiten:

#### **Rahmenzeit im Sachgebiet "Ortsleihe":**

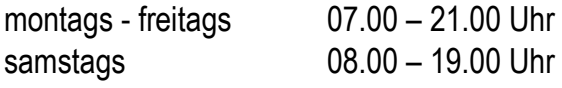

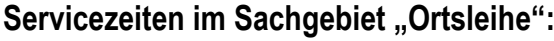

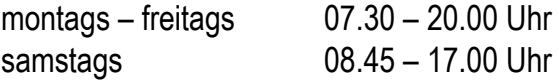

#### Servicezeiten im "Informationszentrum":

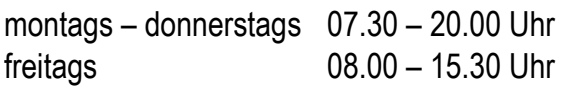

#### **2.5 Regelarbeitszeit**

Die Regelarbeitszeit beträgt an jedem Werktag bei:

#### a) **41 Stunden wöchentlich**

8 Stunden und 12 Minuten beginnend um 7:30 Uhr bis 16:12 Uhr.

#### b) **40 Stunden wöchentlich**

8 Stunden beginnend um 7:30 Uhr bis 16:00 Uhr.

### c) **39 Stunden 50 Minuten wöchentlich**

7 Stunden und 58 Minuten beginnend um 7:30 Uhr bis 15:58 Uhr.

#### d) **39 Stunden wöchentlich**

7 Stunden und 48 Minuten beginnend um 7:30 Uhr bis 15:48 Uhr.

#### e) **38,5 Stunden wöchentlich**

7 Stunden und 42 Minuten beginnend um 7:30 Uhr bis 15:42 Uhr.

Die Regelarbeitszeit ist die Grundlage für die Feststellung der monatlichen Arbeitszeit.

Für Teilzeitbeschäftigte gelten die individuell vereinbarten Arbeitszeitregelungen.

#### **2.6 Tägliche Höchstarbeitszeit**

Aufgrund des Arbeitszeitgesetzes darf die tägliche Arbeitszeit –ohne Pausenzeiten- 10 Stunden nicht überschreiten. Daher wird eine darüberhinausgehende Anwesenheit grundsätzlich nicht als Arbeitszeit berücksichtigt. Ausnahmen sollen aus dienstlichen Gründen zwingend und unter Beachtung der Ausnahmeregelungen des Arbeitszeitrechts vorher angeordnet bzw. genehmigt sein.

#### **3. Mein Arbeitszeitkonto**

#### **3.1 Zeitkonto, Abrechnungszeitraum**

Für alle Bediensteten, die an der gleitenden Arbeitszeit teilnehmen, wird ein persönliches Zeitkonto geführt. Der Erfassungsmonat ist der Kalendermonat.

Der Abrechnungszeitraum umfasst zwölf Monate und beginnt jeweils am 01.03. eines jeden Jahres.

#### **3.2 Zeitguthaben, Zeitschuld**

Ein Zeitguthaben entsteht, wenn die tägliche Regelarbeitszeit (s. auch 2.5) überschritten wird und nach Verrechnung mit ggf. bestehenden Zeitschulden ein Stundenguthaben verbleibt.

Zeitschulden entstehen, wenn die tägliche Regelarbeitszeit unterschritten wird und nach Verrechnung mit ggf. bestehendem Zeitguthaben Minderstunden verbleiben.

#### **3.3 Unter- und Überschreitung der Regelarbeitszeit, Zeitausgleich: "Ampelkonto"**

Im Interesse der Aufrechterhaltung eines geordneten Dienstbetriebs ist zum Ausgleich von Zeitguthaben eine rechtzeitige Abstimmung mit Vorgesetzten und Vertretern erforderlich. Unter- und Überschreitungen der regelmäßigen wöchentlichen Arbeitszeit (Zeitschulden, Zeitguthaben) sollen innerhalb des Abrechnungszeitraums von zwölf Monaten ausgeglichen werden.

Ist ein Ausgleich innerhalb des Abrechnungszeitraums nicht möglich, so können bis zu 24 Stunden in den folgenden Abrechnungszeitraum übertragen werden. Zeitschulden dürfen 10 Stunden nicht überschreiten.

Für Teilzeitbeschäftigte vermindert sich dieser Stundenwert anteilig im Verhältnis zu Vollzeitbeschäftigten. Beispiel:

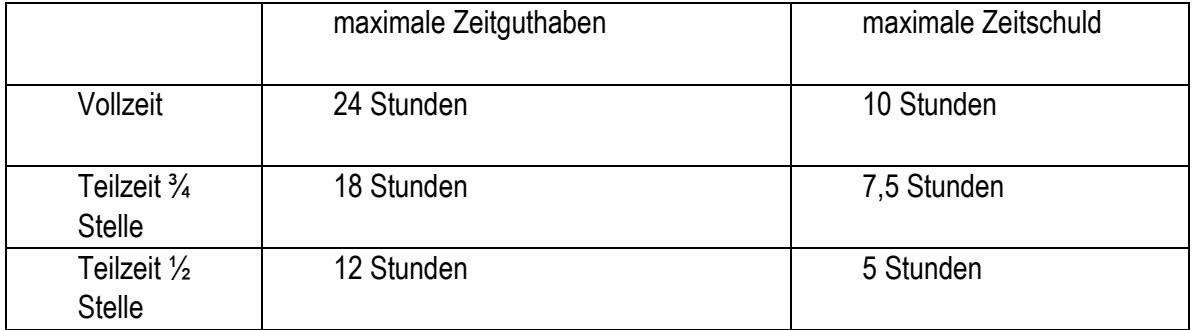

#### **Eine Übertragung von mehr als 24 Guthaben-Stunden nach Ablauf des Abrechnungszeitraums erfolgt nur im Ausnahmefall aufgrund einer langfristigen Erkrankung oder bei zwingend dienstlichen Gründen auf schriftlichen Antrag.**

Damit es während des Abrechnungszeitraumes nicht zu "Wildwuchs" kommt, werden die Zeitkonten nach einem "Ampelprinzip" gesteuert.

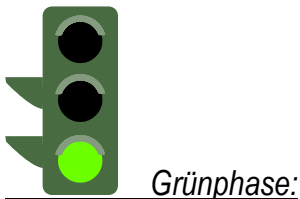

Bei Vollbeschäftigten liegt die Grünphase bei einer Zeitschuld von bis zu 15 Stunden und einem Zeitguthaben von bis zu 50 Stunden.

In dieser Phase können die Mitarbeiter/innen grundsätzlich eigenverantwortlich unter Beachtung der dienstlichen Belange innerhalb der Organisationseinheit ihre Arbeitszeit festlegen.

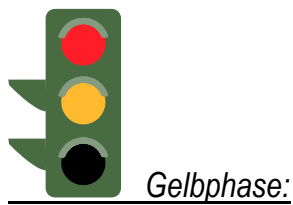

Bei Vollbeschäftigten liegt die Gelbphase bei einer Zeitschuld von 15 bis zu 20 Stunden und einem Zeitguthaben von 50 bis zu 80 Stunden.

In dieser Phase überlegen die Mitarbeiter/innen gemeinsam mit der/dem Vorgesetzten geeignete Maßnahmen, um das Konto wieder in die Grünphase zurückzuführen.

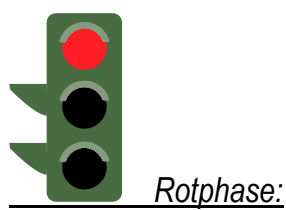

Bei Vollbeschäftigten liegt die Rotphase bei einer Zeitschuld von über 20 Stunden und einem Zeitguthaben von über 80 Stunden.

In dieser Phase ist die/der Vorgesetzte verpflichtet, geeignete Maßnahmen zu treffen, um das Konto wieder in die Gelbphase zurückzuführen.

Teilzeitbeschäftigte erhalten auf der Grundlage ihrer wöchentlichen Arbeitszeit ein angepasstes "Ampelkonto". Der Stundenwert vermindert sich auch hier auf den im Verhältnis zur Vollbeschäftigung.

#### **Beispiel: Grünphase:**

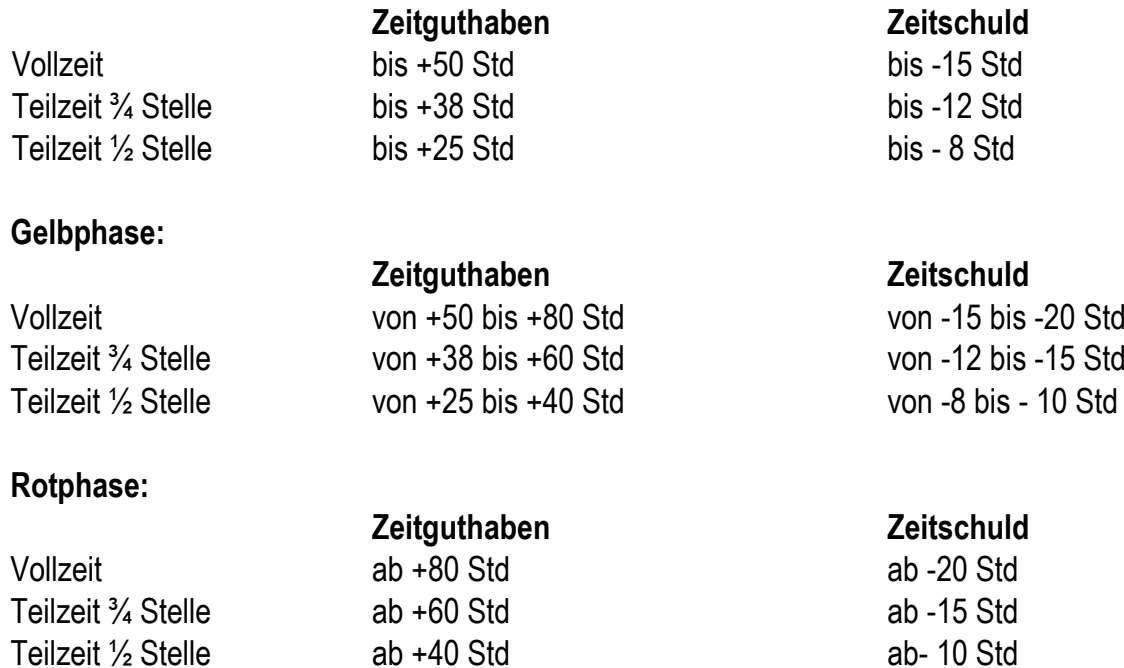

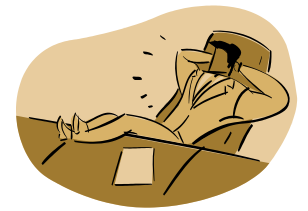

#### **3.4 Pausen und Abwesenheiten**

Die tägliche Arbeitszeit darf ausschließlich der Pausen 10 Stunden nicht überschreiten. Bei mehr als **sechsstündiger** Arbeitszeit ist eine Pause von mindestens 30 Minuten, bei mehr als neunstündiger Arbeitszeit ist grundsätzlich eine Pause von mindestens 45 Minuten einzuhalten.

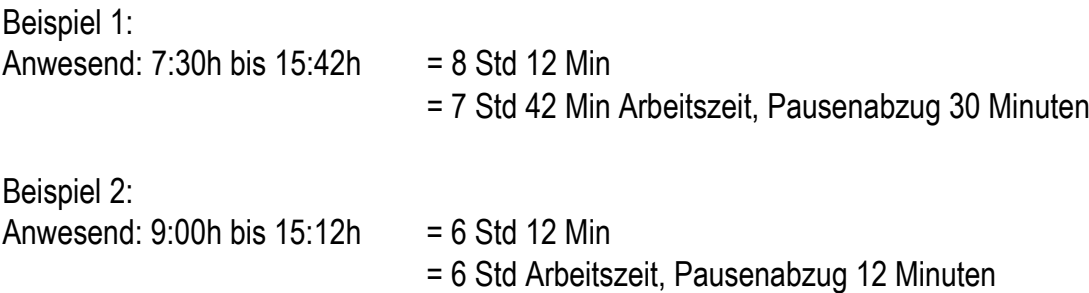

Die Pausenzeiten werden automatisch von der Arbeitszeit abgebucht, wenn Sie sich im Laufe des Arbeitstages nicht durch Bedienung des Terminals oder durch online-Buchung in ATOSS als abwesend abmelden. (Beim Verlassen des Hochschulcampus ist immer eine Geht-Buchung vorzunehmen!)

Wenn Ihnen jedoch vor Ihrer Pause klar ist, dass diese länger dauert als 30 Minuten bzw. als der automatische Pausenabzug, so ist in diesem Ausnahmefall die Pausenzeit separat zu buchen (Geht / Kommt-Buchung).

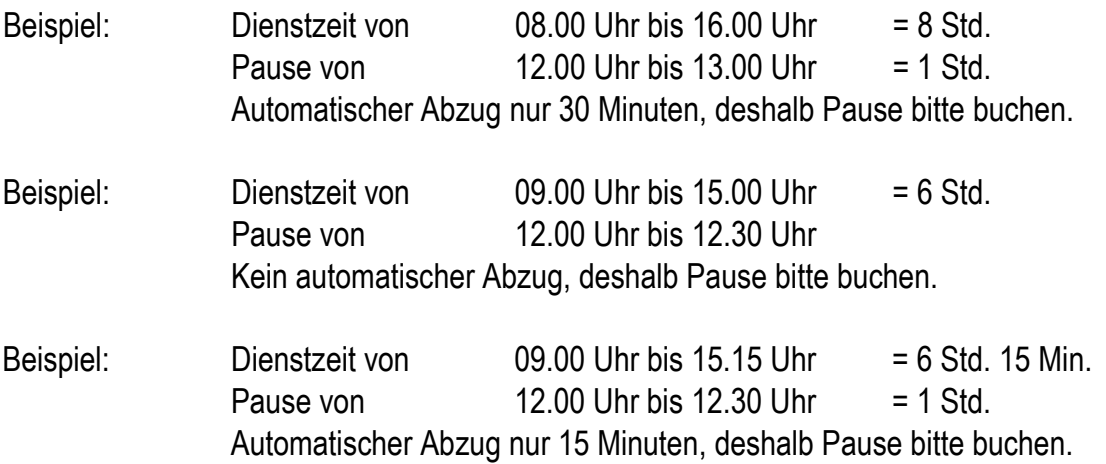

**Pausenzeiten werden nicht auf die Arbeitszeit angerechnet. Beim Verlassen des Hochschulgeländes ist immer ein Buchen erforderlich.** 

# **Teil 2**

#### **Kein Tag ist wie der andere ...oder ... die Ausnahme von der Regel !!!**

Immer wenn Sie Ihren Dienst beginnen oder beenden, müssen Sie sich entweder mit Ihrem Zeiterfassungsausweis an- bzw. abmelden oder im Zeiterfassungsprogramm ATOSS an- oder abmelden. Es können neben diesen Anwesenheitszeiten aber auch Zeiten als Arbeitszeiten berücksichtigt werden, in denen Sie nicht gearbeitet bzw. nicht gestempelt haben. Das geschieht in der Regel durch einen "Korrekturbeleg", den Sie aus dem Internet abrufen, ausfüllen und auf dem Dienstweg an das Personaldezernat schicken. Die Kolleginnen und Kollegen, die das Zeiterfassungssystem betreuen, werden dann die nach der Dienstvereinbarung vorgesehenen Zeiten Ihrem Arbeitszeitkonto manuell gutschreiben. Das Verfahren für die "klassischen Fälle" ist nachstehend noch einmal im Einzelnen erläutert:

#### **4. Ich bin abwesend, weil ...**

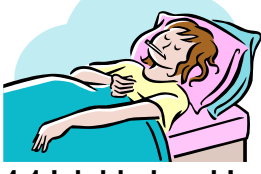

**4.1 Ich bin krank!**

Wenn Sie wegen Erkrankung nicht zum Dienst kommen können, dann melden Sie sich bitte im Dezernat 4 unter den email-Adressen [krankmeldungen-np@zv.upb.de](mailto:krankmeldungen-np@zv.upb.de) oder

[krankmeldungen-wp@zv.upb.de.](mailto:krankmeldungen-wp@zv.upb.de) Dauert die Arbeitsunfähigkeit länger als einen Tag, sollte das Personaldezernat so bald wie möglich über die voraussichtliche Dauer informiert werden (zunächst telefonisch, ab dem vierten Tag durch Vorlage einer Arbeitsunfähigkeitsbescheinigung). Mit der Krankund Gesundmeldung wird Ihrem Zeitkonto (in der Regel mit einem Tag Verzögerung) die arbeitsvertraglich vereinbarte Regelarbeitszeit gutgeschrieben.

Werden Sie im Laufe des Tages krank, oder kommen Sie im Laufe des Tages aus der Krankheit wieder in den Dienst, ist das eine nicht ganztägige Abwesenheit. In diesem Fall benachrichtigen Sie bitte Ihren Vorgesetzten bzw. Ihre Vorgesetzte und das Personaldezernat per Korrekturbeleg. Ihnen wird auch an diesen Tagen Ihre Sollarbeitszeit zu 100% gutgeschrieben.

#### **4.2 Ich bin in Kur!**

Sie zeigen dem Personaldezernat die Kur durch Vorlage des Bewilligungs-/ Einberufungsbescheides an. Für die Dauer der Kur wird Ihnen die arbeitsvertraglich vereinbarte Regelarbeitszeit gutgeschrieben. Das Ausfüllen eines Zeitkorrekturbeleges ist nicht erforderlich.

#### **4.3 Ich mache einen Dienstgang / eine Dienstreise / eine Fortbildung außerhalb der Universität**

Bei Dienstreisen, sowie dienstlichen Aus- oder Fortbildungsmaßnahmen werden Zeiten der Erledigung des Dienstgeschäfts grundsätzlich mit ihrer tatsächlichen Dauer als Arbeitszeit angerechnet. Auch Reisezeiten innerhalb der Rahmenzeit werden wie Arbeitszeiten gewertet. Gehen Reisezeiten über die Rahmenzeit hinaus, so werden sie zur Hälfte berücksichtigt.

Bitte zeigen Sie die von der Reisekostenstelle genehmigte Dienstreisen oder Aus- und Fortbildungsveranstaltungen per Korrekturbeleg beim Personaldezernat an. Mit der Anzeige einer ganztägigen Reise (ohne konkrete Nennung der Zeiten) wird Ihnen die Sollarbeitszeit des Reisetages gutgeschrieben.

Wenn darüber hinaus weitere anrechenbare Zeiten über die Regelarbeitszeit hinaus anfallen, müssen Sie diese nach Rückkehr im Einzelnen per Korrekturbeleg anzeigen.

#### **Dienstgang**

Grundsätzlich ist beim Verlassen des Dienstgebäudes (s. auch 3.4), also **auch bei Dienstgängen** die Zeiterfassung zu betätigen. (Bitte klären Sie vorab mit der Reisekostenstelle, ob Sie eine Dienstreisegenehmigung benötigen oder nicht.) Beim Verlassen des Hochschulgeländes ist eine "Dienstgang" -Buchung und bei Rückkehr eine "Kommen"-Buchung am Terminal durchzuführen. Die Zwischenzeit wird dann sofort als Arbeitszeit gewertet und es wird kein zusätzlicher Korrekturbeleg benötigt.

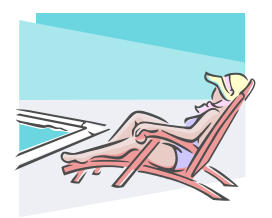

#### **4.4 Ich bin urlaubsreif!**

Erholungs- und Sonderurlaub beantragen Sie wie bisher. Die Urlaubstage werden mit ihrer Regelarbeitszeit (bei halben Urlaubstagen mit der Hälfte der Sollzeit) angerechnet und vorab in das Zeiterfassungssystem eingegeben. Anträge reichen Sie bitte rechtzeitig ein!

Wenn Sie zwischendurch oder vorzeitig in den Dienst zurückkommen, buchen Sie ganz normal an der Zeiterfassungsanlage. Nicht in Anspruch genommener Erholungsurlaub wird dadurch automatisch zurückgebucht.

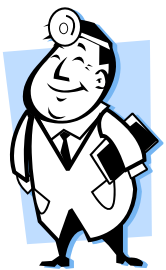

#### **4.5 Ich muss dringend zum Arzt!**

Arztbesuche sollen möglichst nicht während der Servicezeiten stattfinden. Bemühen Sie sich daher bitte bei geplanten Arztbesuchen um einen Termin außerhalb Ihrer Servicezeit. Lässt sich der Termin bei akuten Beschwerden insoweit nicht aufschieben, können in diesem Ausnahmefall die Abwesenheitszeiten (einschließlich der Wegezeiten) im Rahmen der Servicezeiten auch angerechnet werden.

#### **Beispiel:**

Sie bekommen im Laufe des Tages Zahnschmerzen oder erleiden einen Hexenschuss. Wenn Sie dann umgehend den Arzt aufsuchen, wird die Zeit Ihrer Abwesenheit sowie die nötigen Wegezeiten innerhalb der Servicezeit (09.00-15.00 Uhr) als Arbeitszeit gewertet.

Bestellt Sie dann der Arzt für Nachfolgetermine zur weiteren Behandlung wieder ein, werden für diese Zeiten **keine Ersatzzeiten** mehr vergeben - auch wenn Sie selbst keinen Einfluss auf die Lage der Behandlungstermine haben sollten!

#### **4.6 Höhere Gewalt**

Nach der rechtlichen Definition ist höhere Gewalt ein von außen kommendes, auch durch **äußerste vernünftigerweise zu erwartende Sorgfalt** nicht abwendbares Ereignis, dass die Ursache der Beeinträchtigung bildet. Von dieser eng auszulegenden Definition werden typischerweise Verspätungen aufgrund von Verkehrsstaus, Glatteis, unpünktlichen öffentlichen Verkehrsmitteln, etc. nicht erfasst.

#### **4.7 Sonstiges**

Unaufschiebbare persönliche Angelegenheiten sollen wie Arztbesuche nicht während der Servicezeit stattfinden. Lässt sich dies nicht einrichten, können die entsprechenden Zeiten im Einzelfall nach Gegenzeichnung durch den Vorgesetzten im Rahmen der Servicezeiten auch angerechnet werden.

Zeiten für Behördengänge, die Zulassung von Kraftfahrzeugen, Elternsprechtage, o. ä. werden in der Regel als Arbeitsunterbrechung gewertet und können unter Inanspruchnahme des persönlichen Zeitguthabens erledigt werden. Eine Gutschrift auf dem Arbeitszeitkonto erfolgt nicht.

## **Teil 3**

#### **… was sonst noch wichtig ist**

#### **5.1 Zeiterfassung und Terminals**

Zur Ermittlung der geleisteten Arbeitszeit sind zum einen derzeit stationär 16 elektronische Zeiterfassungsgeräte auf dem Campus verteilt. Diese sind beim Betreten und Verlassen des Dienstgebäudes eigenhändig zu bedienen.

Die zentralen Zeiterfassungsterminals finden Sie in den Kernbereichen (Treppenaufgängen) rund um den Innenhof, an den parkplatznahen Eingängen zu den Gebäuden Q, I, H und J sowie in den Eingangsbereichen der Gebäude P1 und P4 am Pohlweg.

Zum anderen besteht auch die Möglichkeit seine Arbeitszeit online über das Zeiterfassungsprogramm ATOSS zu erfassen und zu verwalten.

Über die Bedienung sowohl der Terminals als auch der Erfassungssoftware ATOSS haben wir ein gesondertes Handbuch verfasst, was Sie auf den Gleitzeit-Seiten des Sachgebietes 4.3 finden können.

Hier finden Sie auch eine Übersicht über die Standorte der Terminals.

#### **5.2 Erfassungschip**

Alle Teilnehmenden an der flexiblen Arbeitszeit erhalten einen Erfassungschip, mit dem die Buchungen auf das persönliche Zeitkonto an den stationären Terminals vorgenommen werden. Dieser Chip wird personenbezogen zugeordnet und darf nur von Ihnen persönlich benutzt werden. Jeder nachweislich festgestellte Missbrauch führt zu arbeitsrechtlichen bzw. dienstrechtlichen und ggf. strafrechtlichen Konsequenzen. Bitte bewahren Sie den Chip deshalb sorgfältig auf. Bei Beschädigung oder Verlust informieren Sie bitte umgehend das Personaldezernat.

Auf Ihrem Zeitkonto ist Ihre Sollarbeitszeit vorgegeben. Außerdem werden im Voraus bekannte Abwesenheitszeiten, wie z.B. Urlaub von den zuständigen Beschäftigten des Personaldezernats eingegeben.

#### **5.4 Zeitkorrektur**

Für Zeitkorrekturen benutzen Sie bitte den bereits mehrfach genannten "Korrekturbeleg", den Sie im Personaldezernat erhalten können, der aber auch auf der zentralen Internetseite der Hochschulverwaltung (www.zv.upb.de) unter dem Punkt "Formulare" abgerufen werden kann.

#### **5.5. Haben Sie Fragen?**

Verständlicherweise können in diesem Leitfaden nicht alle Details der gleitenden Arbeitszeit ausreichend dargestellt werden. Für Ihre Anregungen, Wünsche und Ihre Kritik haben wir stets ein offenes Ohr. Sprechen Sie uns bei Fragen und Problemen bitte an, wir helfen Ihnen gerne weiter!

Als Ansprechpartner stehen Ihnen zur Verfügung:

Frau Rebbe, Tel.-5295 Frau Gelhoet, Tel.-4297 Herr Loke, Tel.-3944 Frau Meier-Rohde, Tel.-2511